Чек-лист как правильно заплатить за присмотр и уход за ребенком (родительскую плату), чтобы получить компенсацию на примере «Сбербанк Онлайн»:

- 1. Заходим в приложение «Сбербанк Онлайн»;
- 2. Нажимаем на карту, с которой хотим произвести платеж;
- 3. Далее нажимаем на кнопку оплатить по QR-код или штрихкоду

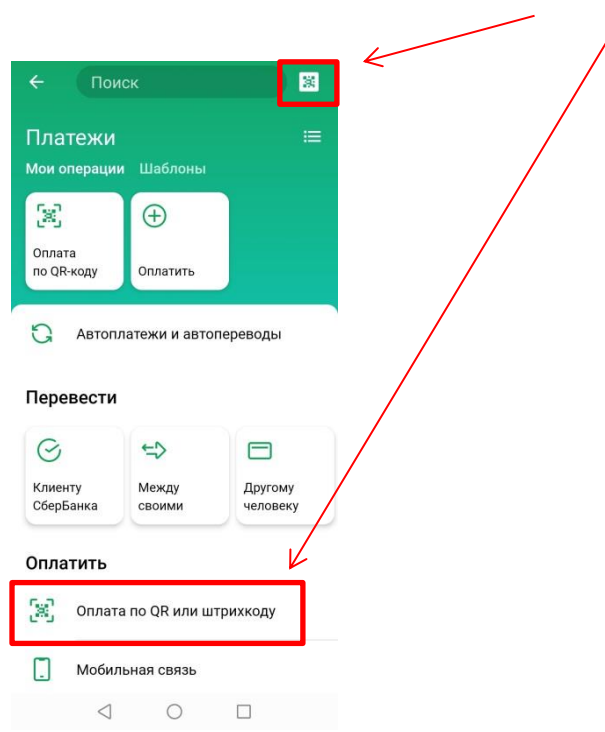

4. Сканируем QR-код

 $\overline{\phantom{a}}$ 

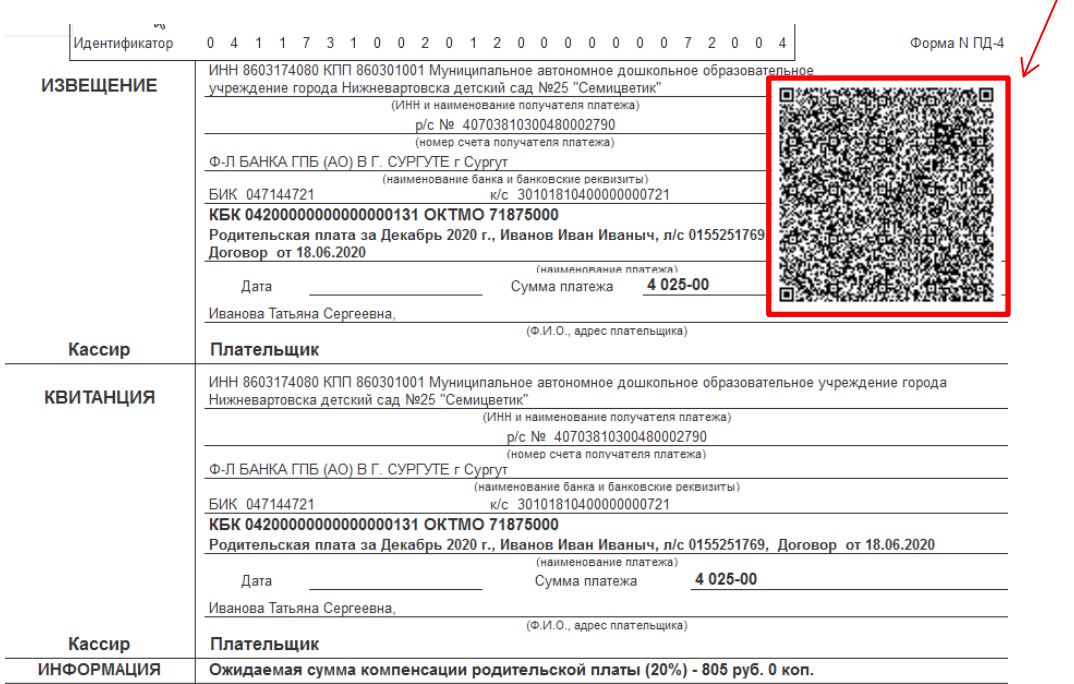

- 5. Проверяем:
	- реквизиты банка;
	- ФИО Родителя полностью (на кого оформлена компенсация);
	- назначение платежа;
	- ФИО Ребенка полностью, если не вписано, то дописываем;
	- заполняем паспортные данные родителя

← МАДОУ Г. НИЖНЕВАРТОВС...

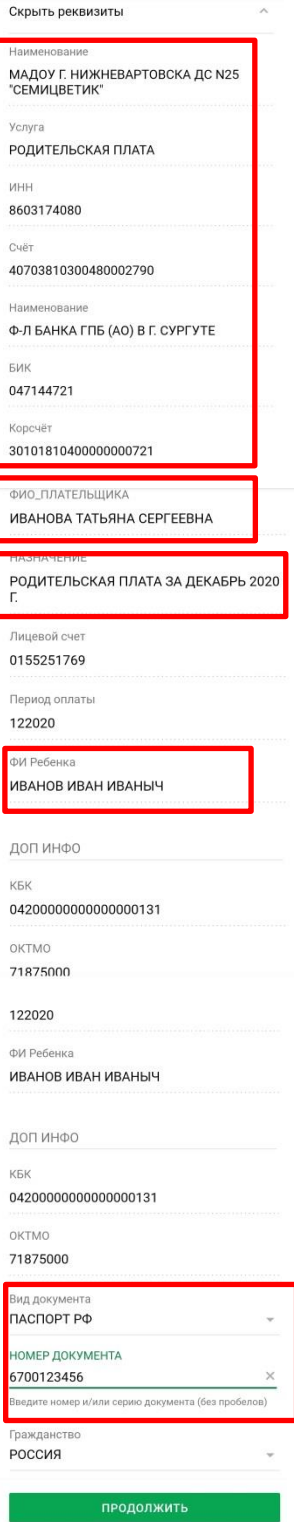

6. Продолжить, сверить сумму платежа и оплатить